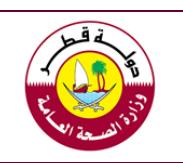

**E-certificate Exchange System Guide "Global Partners System"**

# **Global Partners System Guide**

# **"E-certificate Exchange System"**

**First Edition 2019**

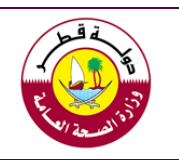

**E-certificate Exchange System Guide "Global Partners System"**

#### **Table of Contents**

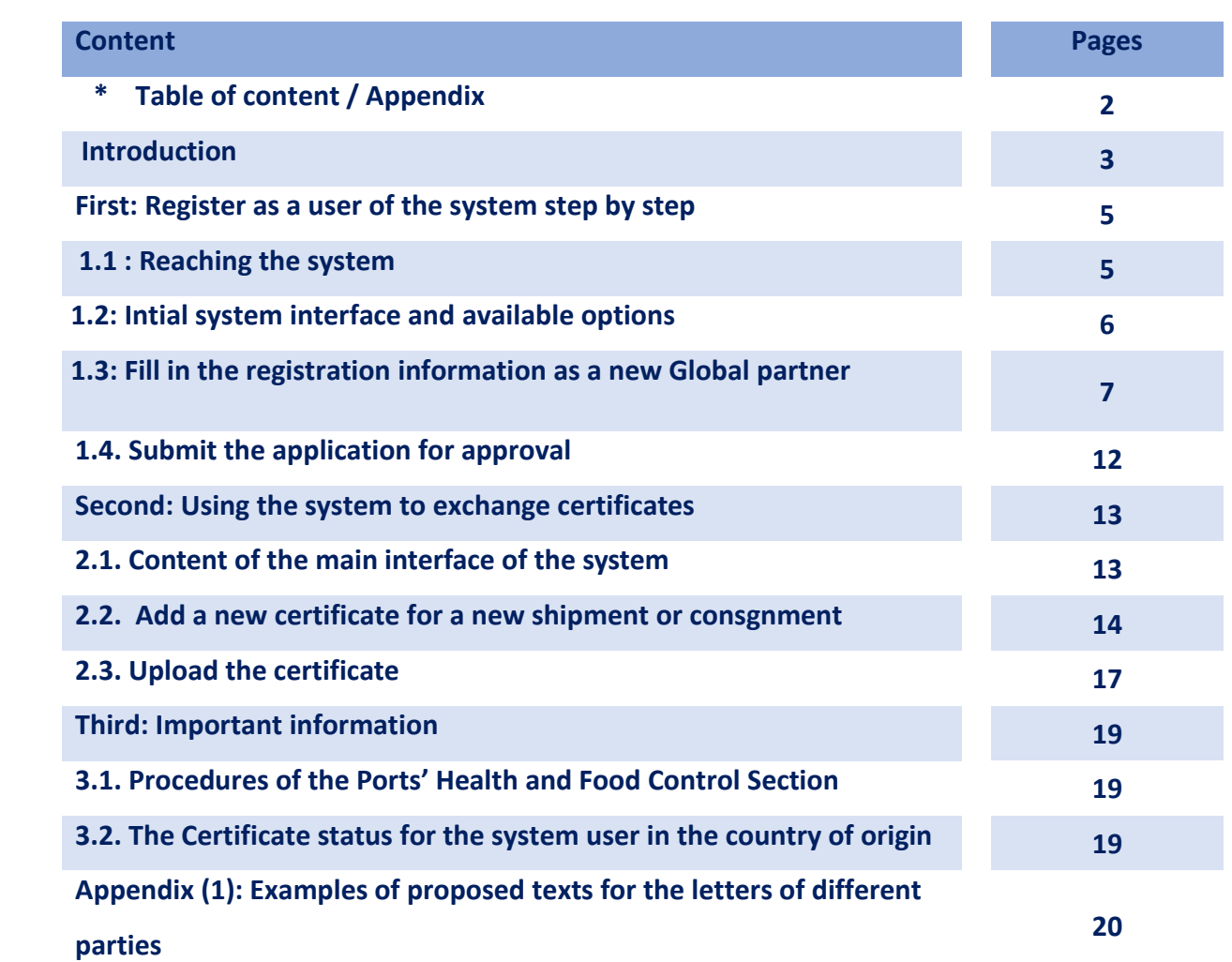

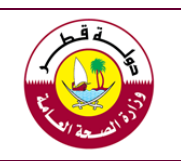

#### **E-certificate Exchange System Guide "Global Partners System"**

#### **Introduction**

The Ports' and Food Control Section / Ministry of Public Health under the Food Control Law No. (8) of 1990 and its amendments is specialized in controlling imported food consignments and ensuring their safety and suitability for human consumption. As part of the section's plans in developing the work mechanisms, This system was launched the " Global Partners System" in order to exchange the health and phytosanitary certificates as well as Halal and Halal Slaughtering certificates related to the foodstuff shipments exported to the State of Qatar in an electronical form in a much safer and easier way. Considering the saving effort and fees currently spent on the ratification of these certificates in the country of origin or country of export, the communication with the competent authorities through this system will provide an easier way to exchange information on the requirements of these documents between both sides (exporting countries and Qatar).

Despite the importance of using this system by the official authorities responsible for issuing the relevant certificates or the authorized boddies by the official authorities, the decision to deal with this system remains within the scope of the non-mandatory option in the first phase of its application. Therefore, it is up to the countries of export to decide to use this system if they found it a way to facilitate the procedures for exporters to export their products to the State of Qatar As well as taking its decision to continue issuing certificates and sending them as certified hard copies with exported food consignments as currently applied.

#### **The certificates that will be exchanged through the system**

The Ministry of Public Health adopts the principle of food control throughout the food chain as a general principle for achieving the highest possible level of food safety. The Ministry of Public Health recognizes that food control is a shared responsibility of all relevant parties. Effective cooperation and coordination between all these parties is the best way to get the best results by ensuring a balance between food safety and trade facilitation.

The health certificate / phytosanitary certificate is an important guarantee by the competent authority in the country of origin / export to indicate of the safety of food exported from the farm to the export port, as well as Halal and halal slaughtering certificates within its jurisdiction. Therefore, the Ministry of Public Health requires that these certificates to be issued by the official authorities that are directly concerned with the process of food control or halal requirements or through the bodies adopted for this purpose. The Ministry of Public Health considers the necessity of the accuracy and credibility of these documents as a prerequisite for ensure the safety, suitability of food and certainly that the authoritires which issue these certificates are just as concerned.

To ensure that these certificates achieve the objective of their issuance, the Ministry of Public Health has clearly defined the three requirements that must be provided in these certificates, which are:

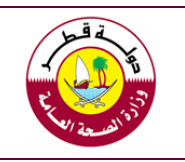

**E-certificate Exchange System Guide "Global Partners System"**

- To be issued by a competent official authority or by an authorized body by the official authority or to be issued by the accredited Islamic Center for Halal and Halal slaughtering certificates.
- To be related to the shipment and not being a general certificate related to the plant of production.
- To contain clear attestation (statement) according to the nature of the product itself.

Compliance with these requirements will have a positive effect on reducing the level of risk and will facilitate the inspection procedures at the port of entry.

#### **Information about the guide and the letter from the competent authority:**

This guide includes an explanation of the registration process that must be done by a nominated or authorized staff by the competent authority in the country of origin / export to use the system in the process of sending / exchanging relevant certificates.

The guide adopted an illustrative methodology by identifying the fields as they are shown in the system, then presenting notes and clarifications for the registration and the method of exchange the certificates so that the process will be as clear

One of the requirements of the registration is to attach a letter from the official authority, which is responsible for issuing the certificates. Its purpose is to verify the validity of the authorization of the staff by their bodies or agencies or entitiesto send or exchange certificates through the system. No user name will be approved without this letter.

It is normal that there are several authorized individuals for this purpose, due to different and the multiplicity of the ports of exportation, so there is no specific number of persons authorized from each authority and this option was left to the competent authorities in the country of origin / export.

A template has been developed for this letter. This template is not mandatory in its form and is intended only to highlight the basic information that will be included in the letter in order to avoid the rejection of the registration due to incomplete information. The competent authorities may also issue the letter in both Arabic and / or English languages.

One of the most important required information is the clearness of the text for the authorization of the use of the system, and clearly additing the name(s) of the authorized staff and their signatures, official stamps, job positions, and contact information. In addition, it is important to include an e-mail address of the responsible person to correspond with him/her if necessary.

The most important relevent information have been careful included in the guide, however you can contact to answer any queries through the contact information of the Ports' Health and Food Control section described below, we will be keen to respond to your inquiries as soon as possible.

#### Email: [port.health@mophgov.qa](mailto:port.health@mophgov.qa) Contact Numbers: 44070226 - 44070236

Evrakın elektronik imzalı suretine http://e-belge.gtb.gov.tr adresinden e7f0b467-d6ae-4bac-bf85-c4fab672425d kodu ile erişebilirsiniz. BELGENİN ASLI ELEKTRONİK İMZALIDIR.

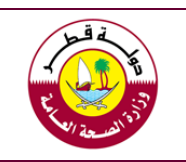

**E-certificate Exchange System Guide "Global Partners System"**

### **First: Register as a user of the system step by step**

The following are the steps of registration in the system needed by the authorized person by the competent authority to be accredited as an official user who has the right to exchange certificates related to food consignments with the Ministry of Public Health in the State of Qatar.

#### **1.1 Reaching the system**

You can reach the system by following these steps:

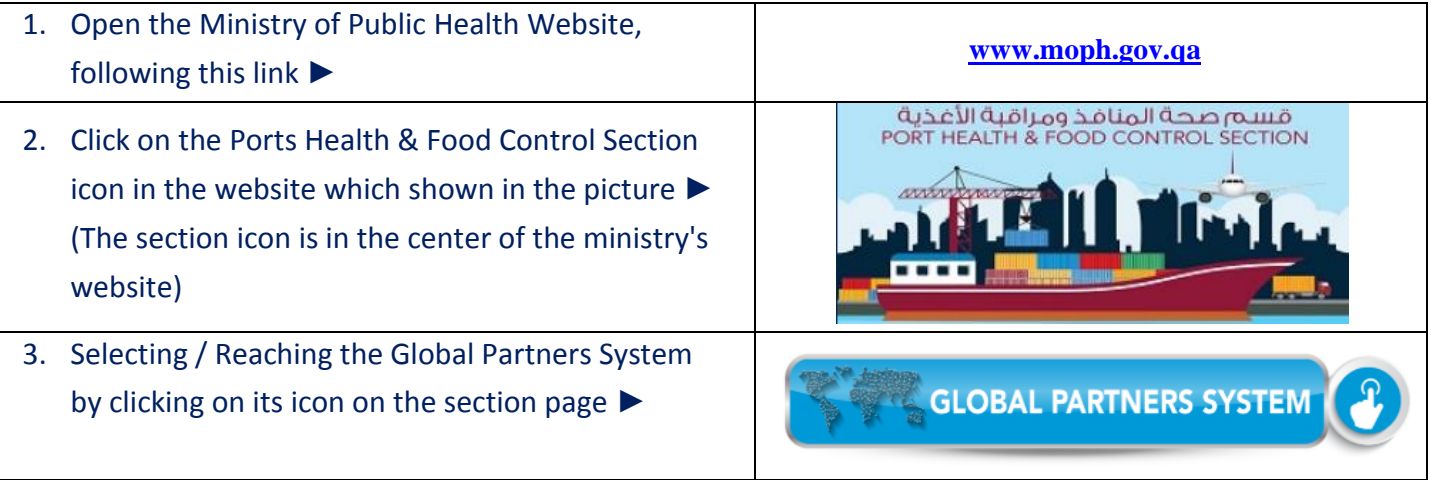

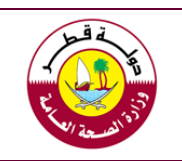

**E-certificate Exchange System Guide "Global Partners System"**

### **1.2 Initial system interface and available options**

When you click on the system icon on the section page, the initial interface shown in the image below appears. It contains the official Ministry of Public Health logo and a language option at the top right of the interface (currently available languages are Arabic and English). Then we find the boxes for the username and password followed by the icon "Login", which is usually used by people registered in the system that complete the requirements for registration.

Follow the guidances below to start the registration process as a "New Global Partner" as this is a prerequisite for starting a certificate exchange. Be sure to obtain the necessary authorization from your competent authority before starting this process.

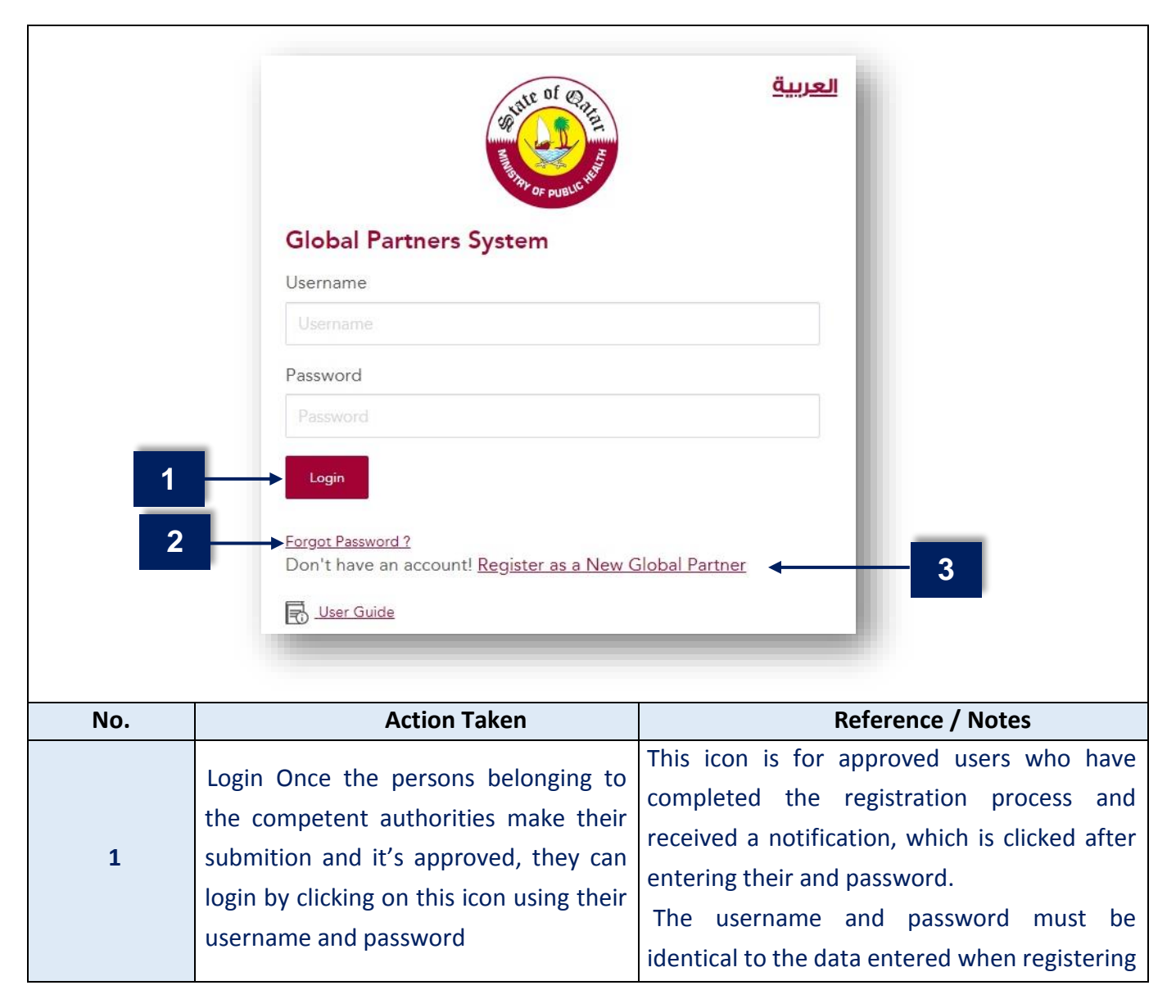

Evrakın elektronik imzalı suretine http://e-belge.gtb.gov.tr adresinden e7f0b467-d6ae-4bac-bf85-c4fab672425d kodu ile erişebilirsiniz. BELGENİN ASLI ELEKTRONİK İMZALIDIR.

**Port Health and Food Control Section األغذية ومراقبة المنافذ صحة قسم**

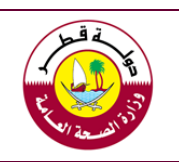

**E-certificate Exchange System Guide "Global Partners System"**

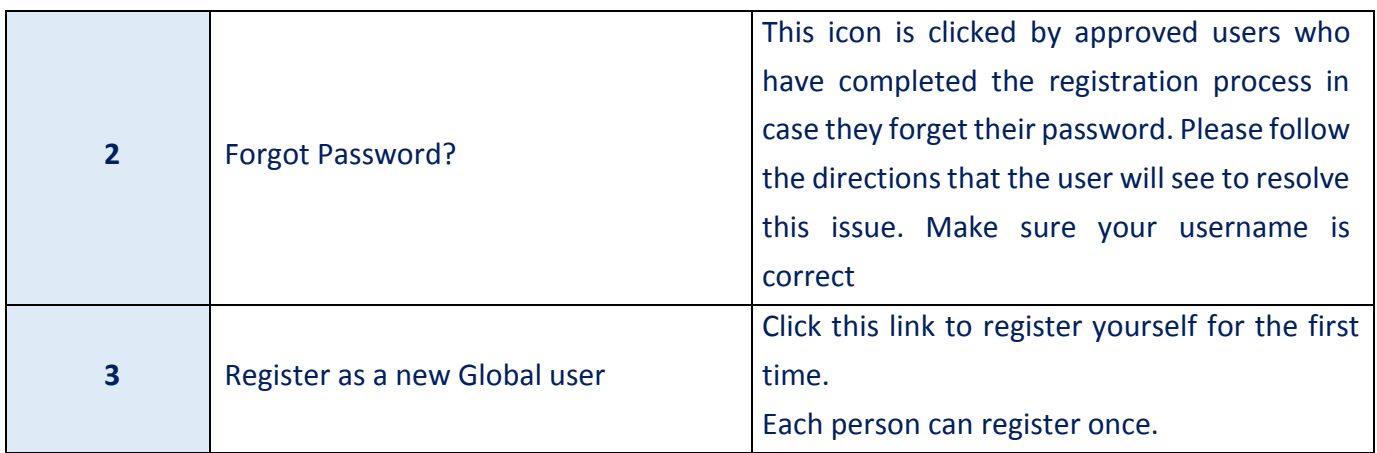

#### **1.3. Fill in the registration information as a new Global partner**

When choosing "**Register as a New Global Partner**" from the front page of the system mentioned before, the page for the data to be filled appears and contains ten fields in addition to the attachments, username and password suggested by it.

The required information is divided into two main groups, one about the Organization which the applicant works for and the other about the applicant himself. They have been reviewed to be simple and include minimum information requirements only, with a view to facilitating the registration process to the maximum extent possible.

Please see the following guidence to help with the registration process:

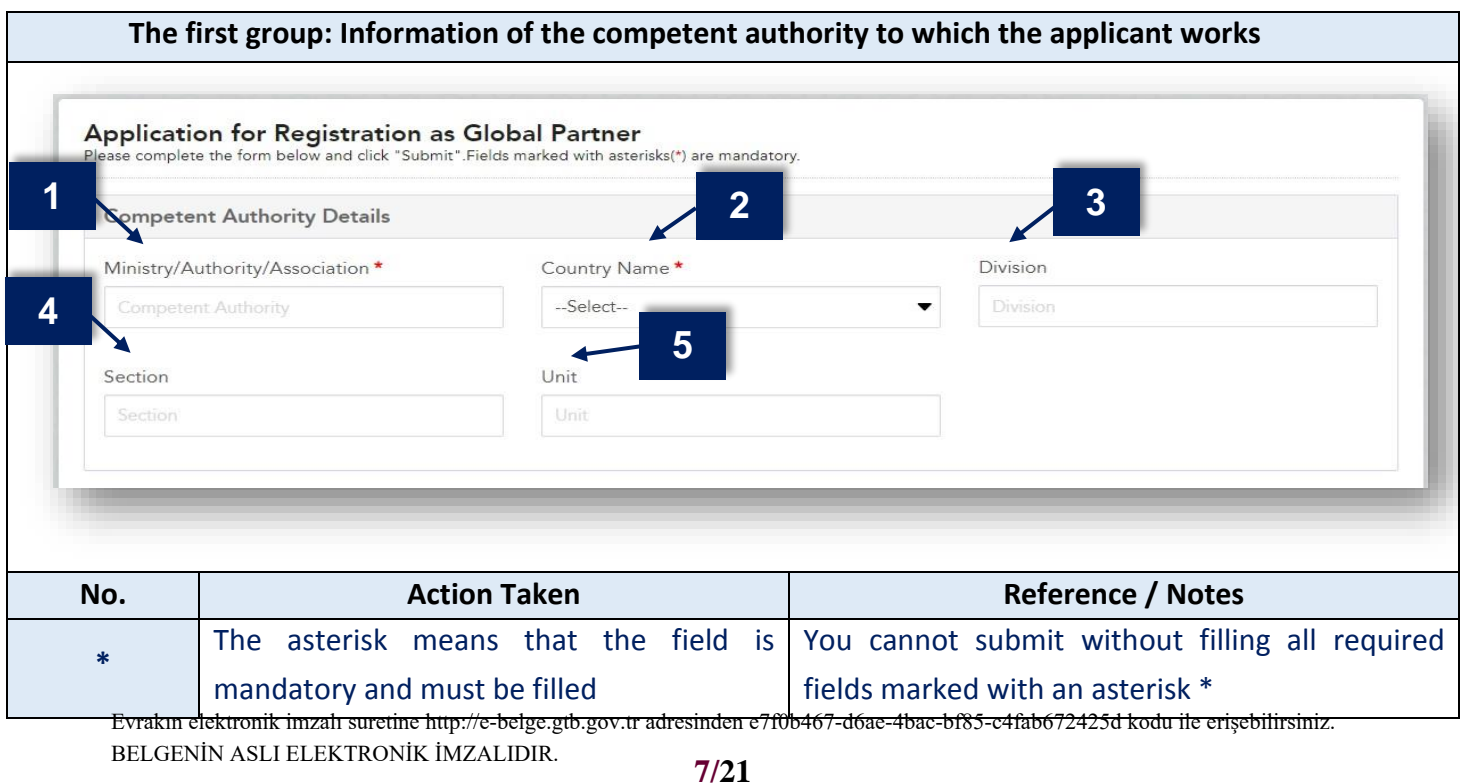

**Port Health and Food Control Section** 

**Ministry of Public Health العامة الصحة وزارة**

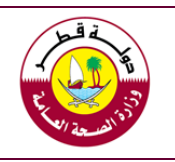

#### **E-certificate Exchange System Guide "Global Partners System"**

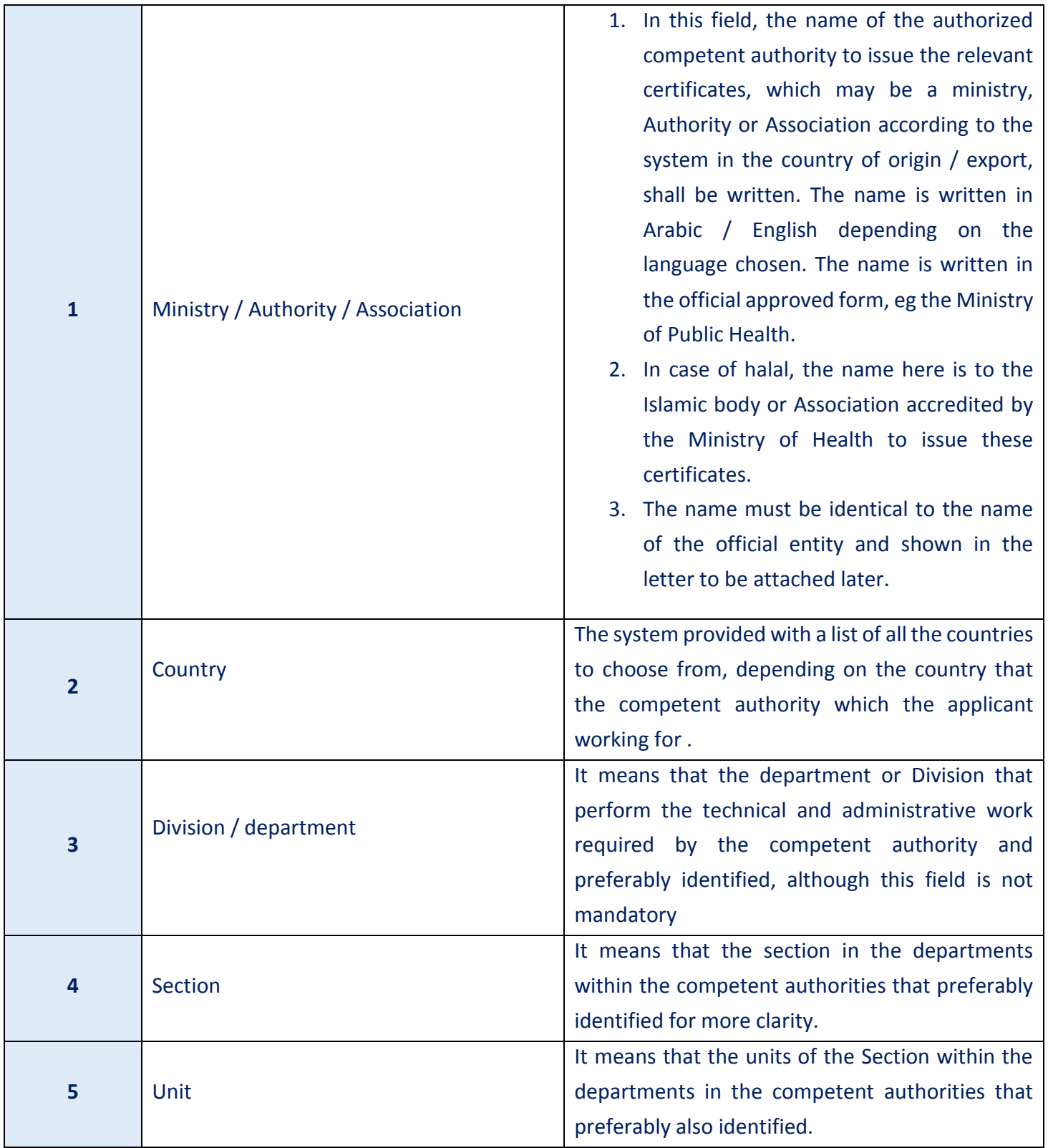

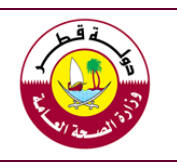

**E-certificate Exchange System Guide "Global Partners System"**

## **The second group: information related to the applicant / person authorized by the competent authority and attachments**

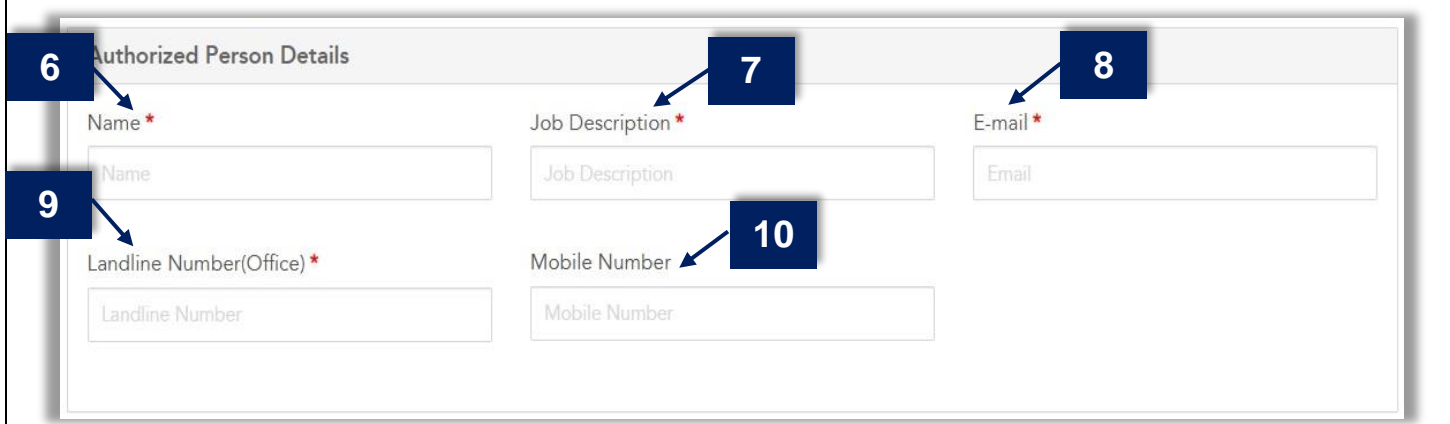

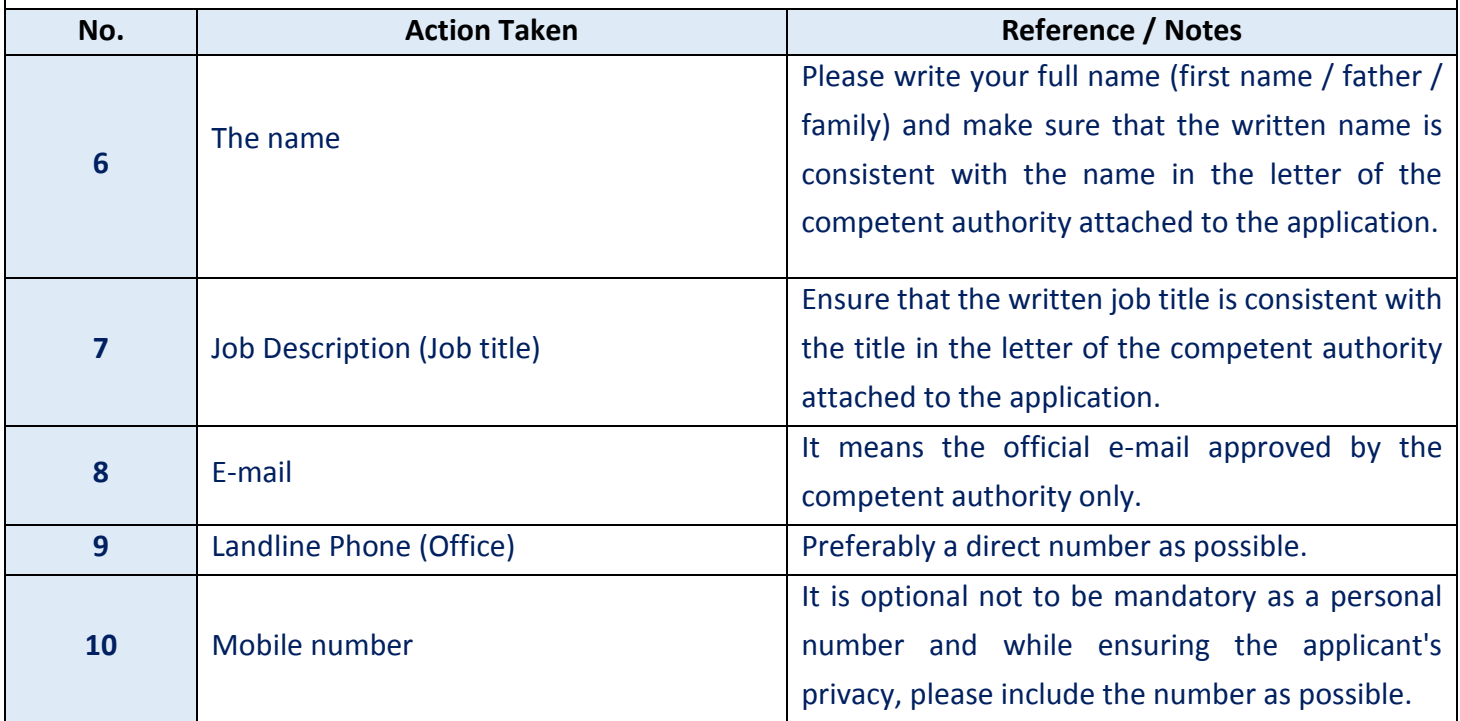

# **Port Health and Food Control Section**

**Ministry of Public Health العامة الصحة وزارة**

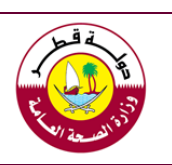

**E-certificate Exchange System Guide "Global Partners System"**

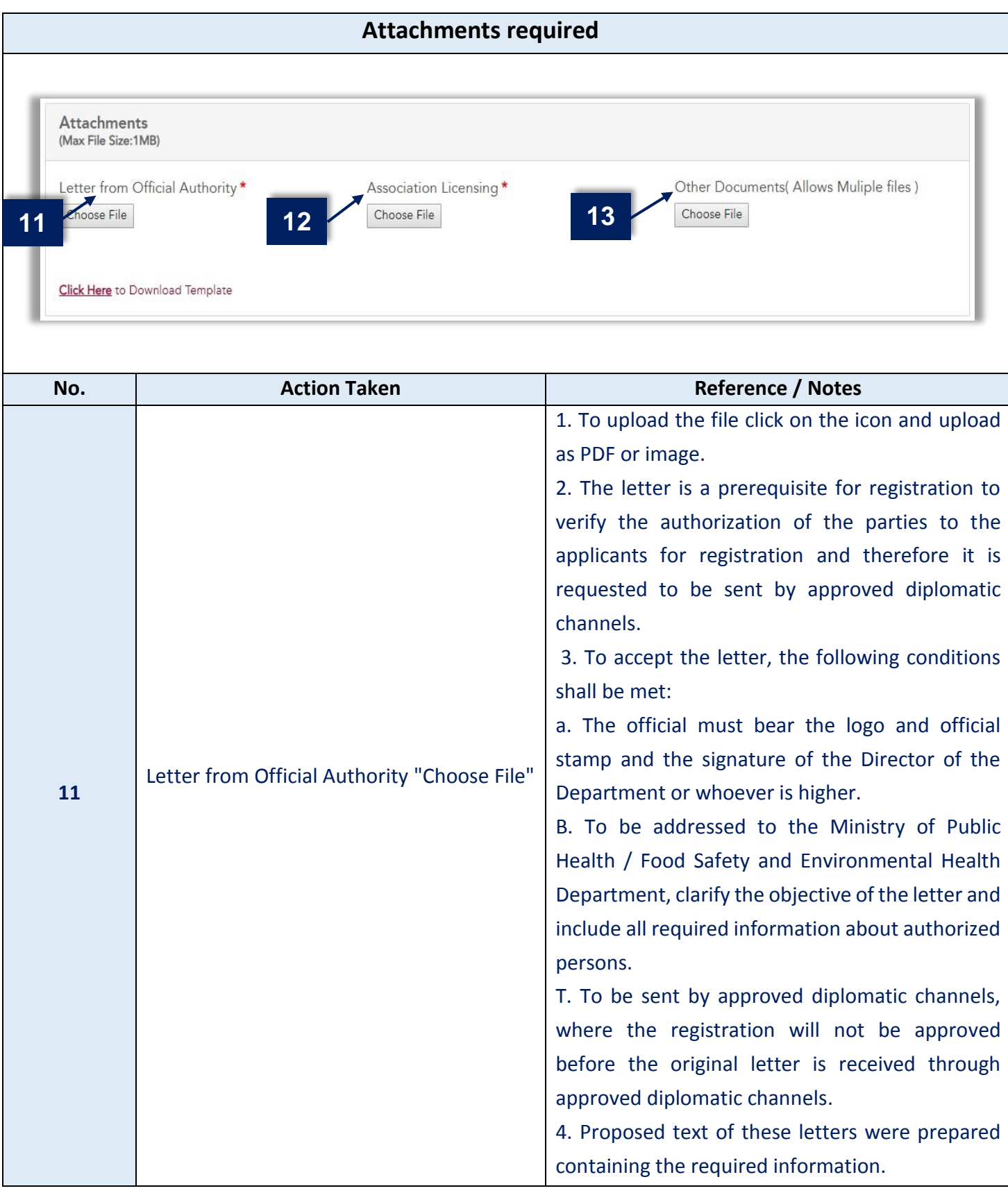

# **Port Health and Food Control Section**

**Ministry of Public Health العامة الصحة وزارة**

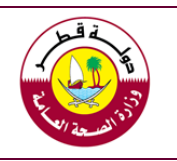

#### **E-certificate Exchange System Guide "Global Partners System"**

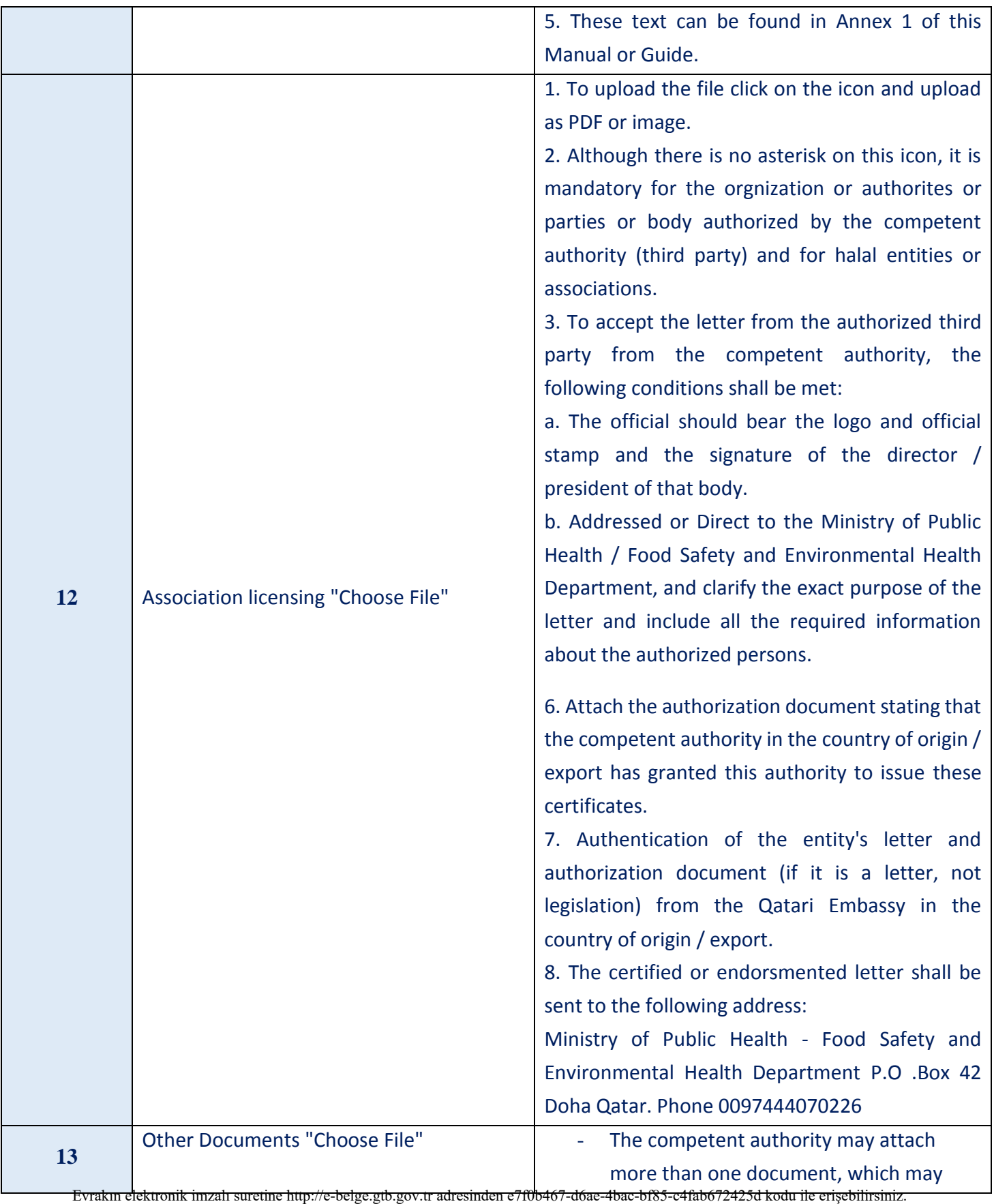

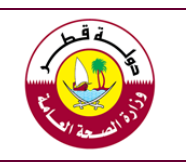

#### **E-certificate Exchange System Guide "Global Partners System"**

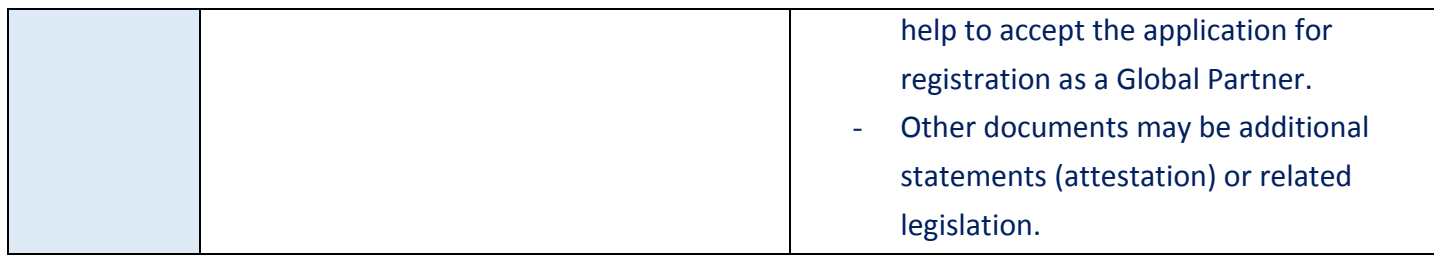

### **1.4 .Submit the application for approval**

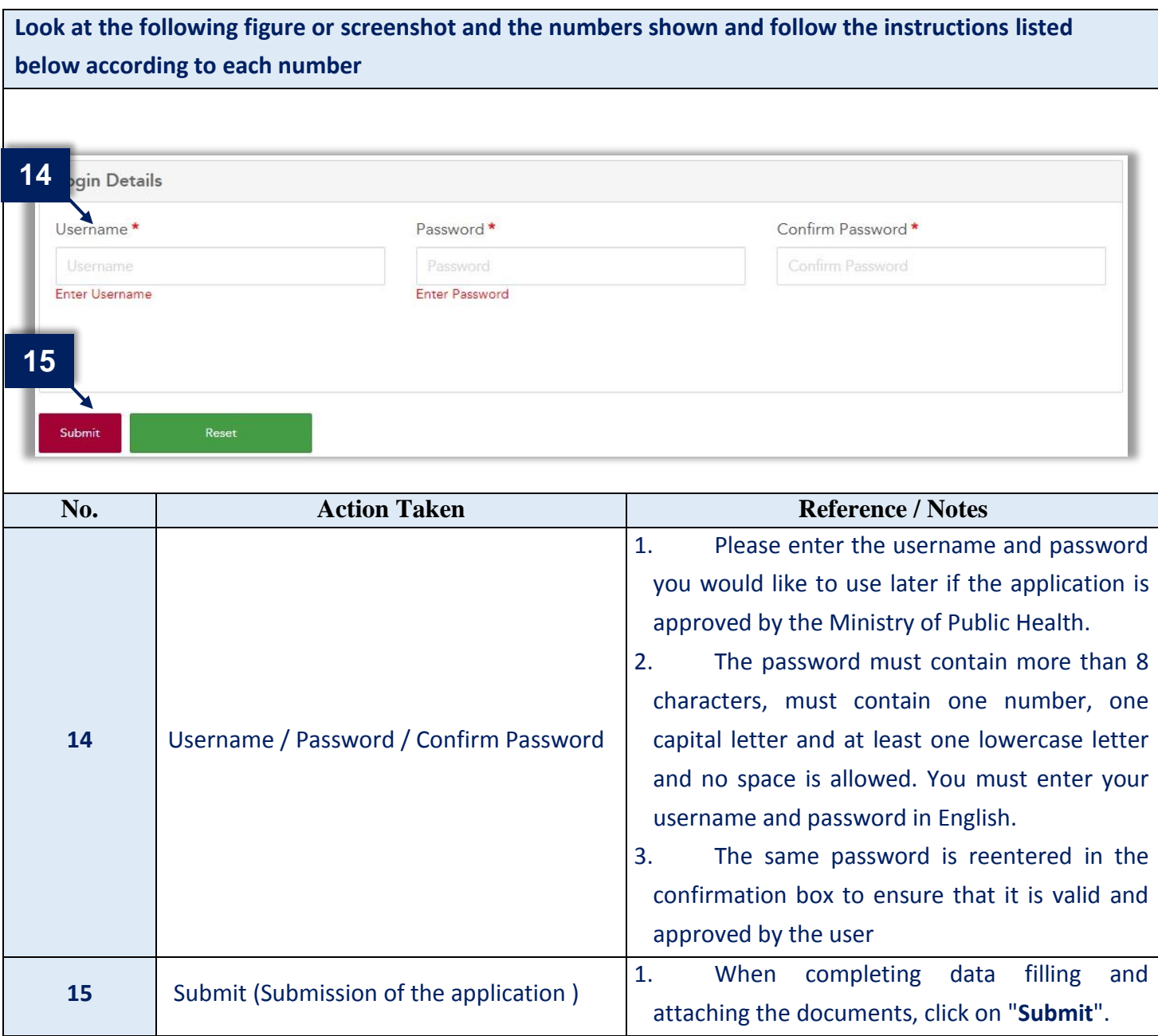

Evrakın elektronik imzalı suretine http://e-belge.gtb.gov.tr adresinden e7f0b467-d6ae-4bac-bf85-c4fab672425d kodu ile erişebilirsiniz. BELGENİN ASLI ELEKTRONİK İMZALIDIR.

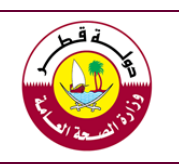

#### **Port Health and Food Control Section األغذية ومراقبة المنافذ صحة قسم**

**E-certificate Exchange System Guide "Global Partners System"**

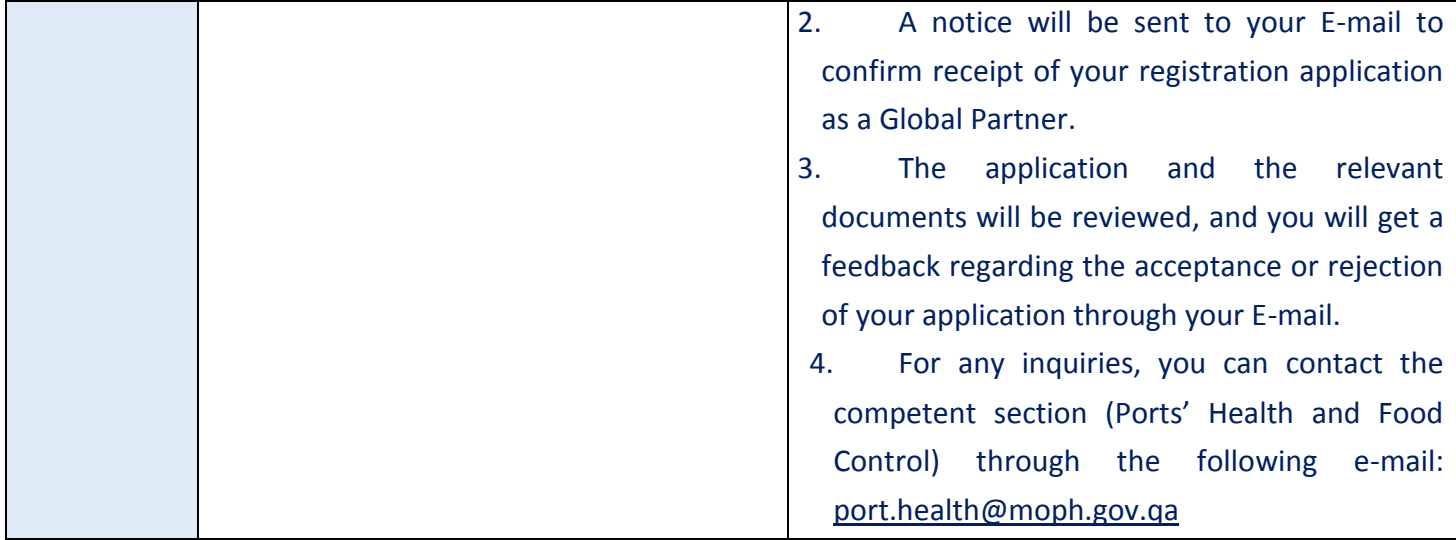

#### **Second: Using the system to exchange certificates**

Upon entering the system as a new user, you can send certificates and receive notifications about their acceptance or not, as the user can update his information in an easy and simple way. This part of the guide explains the contents of the system's main pages and deals with the system in the exchange of certificates.

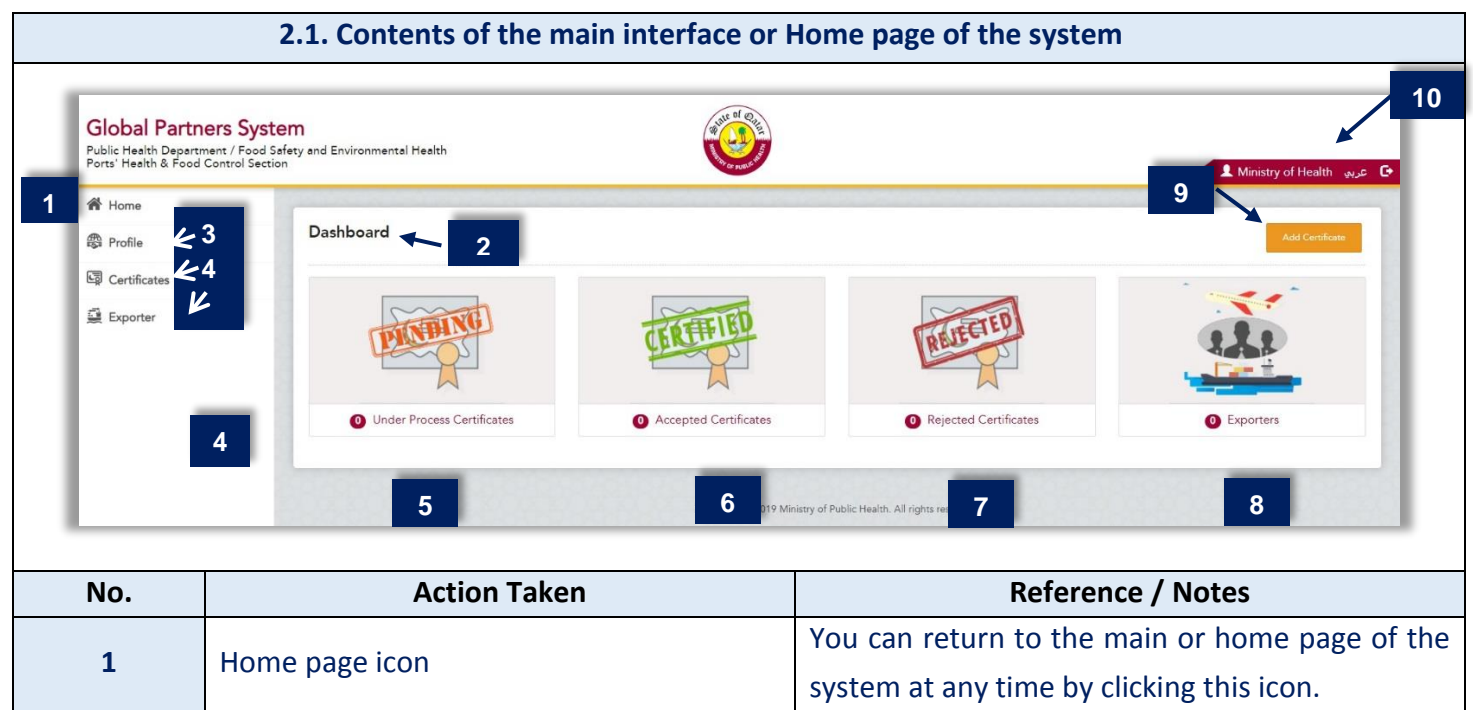

user can only see data previously entered. Evrakın elektronik imzalı suretine http://e-belge.gtb.gov.tr adresinden e7f0b467-d6ae-4bac-bf85-c4fab672425d kodu ile erişebilirsiniz.

All data in this part are for the same user as each

BELGENİN ASLI ELEKTRONİK İMZALIDIR.

**2** Dashboard

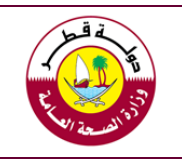

### **E-certificate Exchange System Guide "Global Partners System"**

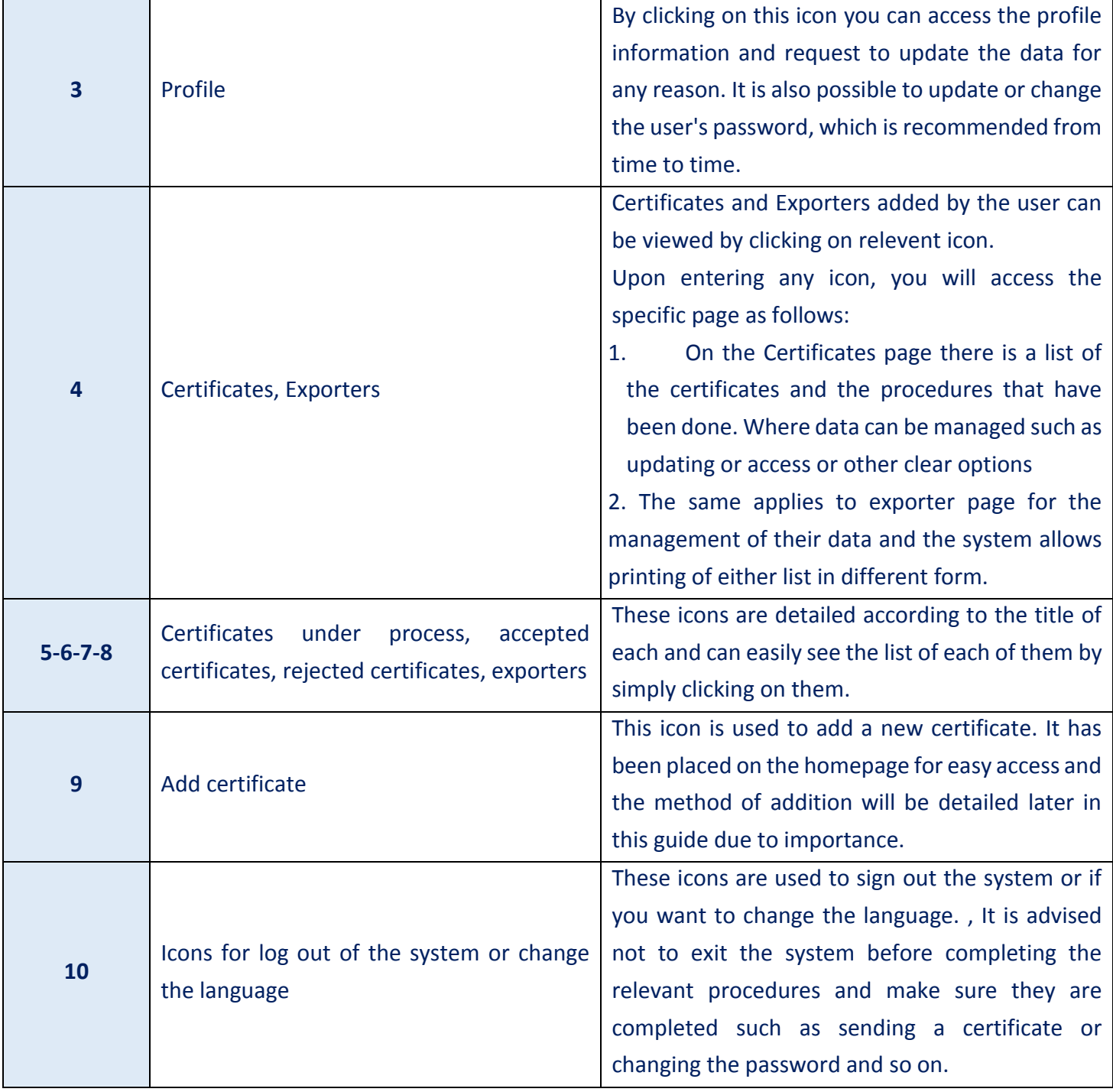

#### **2.2. Add a new certificate for a new shipment or consgnment**

This part is the core of the system and relates to the mechanism by which a certificate will be added for electronic exchange with the Ports' Health and Food Control section of the Ministry of Public Health. The Add

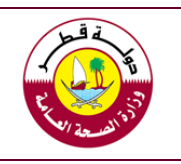

#### **E-certificate Exchange System Guide "Global Partners System"**

Certificate icon is available on the home page, as well as within the Certificates page. The figure below shows the main contents of the certificate page and an explanation of the exchange mechanism

The mechanism is done by filling some important information about the certificate, which is mainly the information that the system user needs to search or verify as the parties need it as statistical information about the certificates. After completing the information, the certificate shall be attached in one of the mentioned formats, the most important is the PDF format or the electronic link that allows access to the certificate in the system of the competent authority in the country of origin / export.

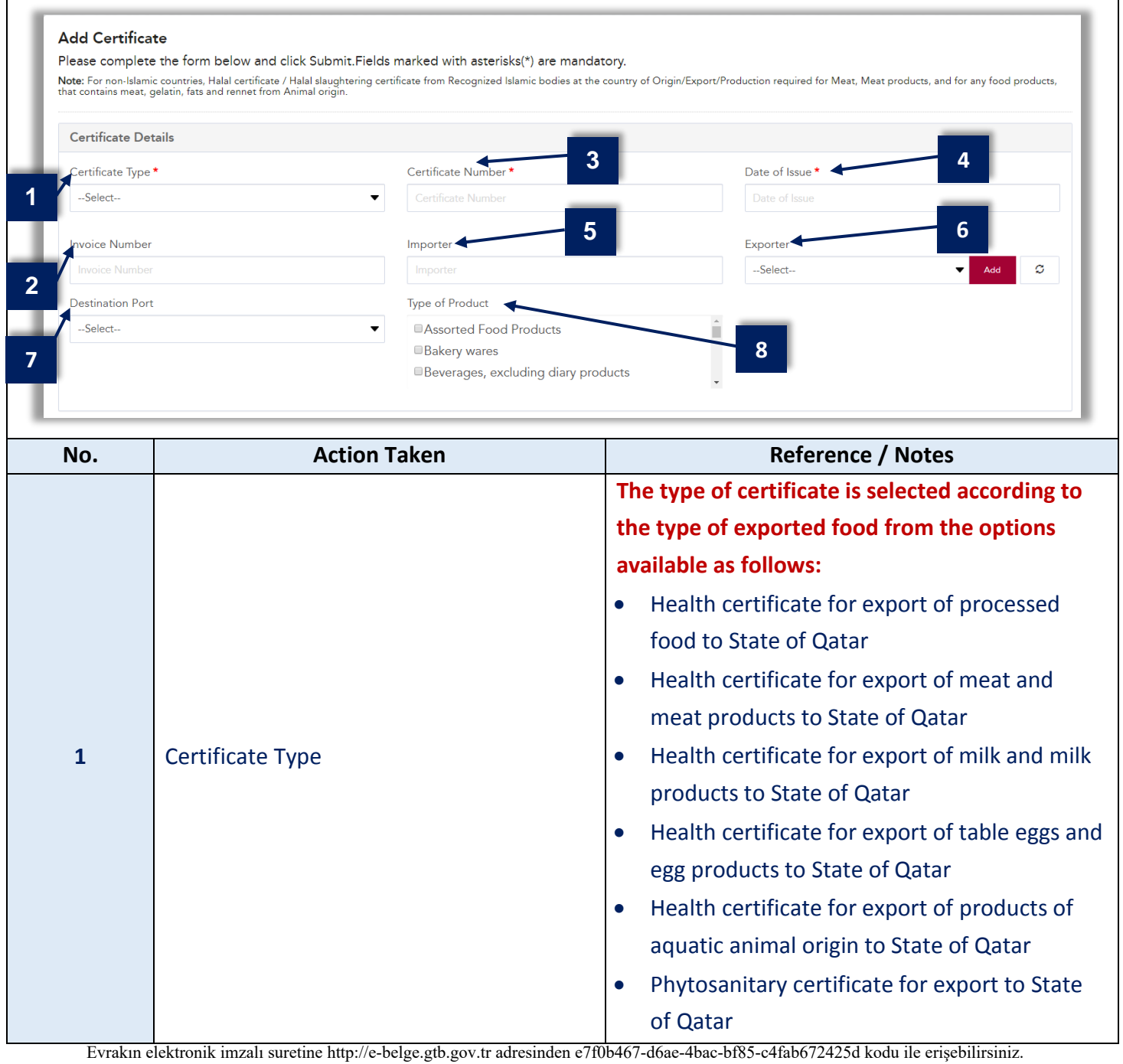

BELGENİN ASLI ELEKTRONİK İMZALIDIR.

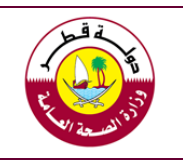

#### **Port Health and Food Control Section**

**E-certificate Exchange System Guide "Global Partners System"**

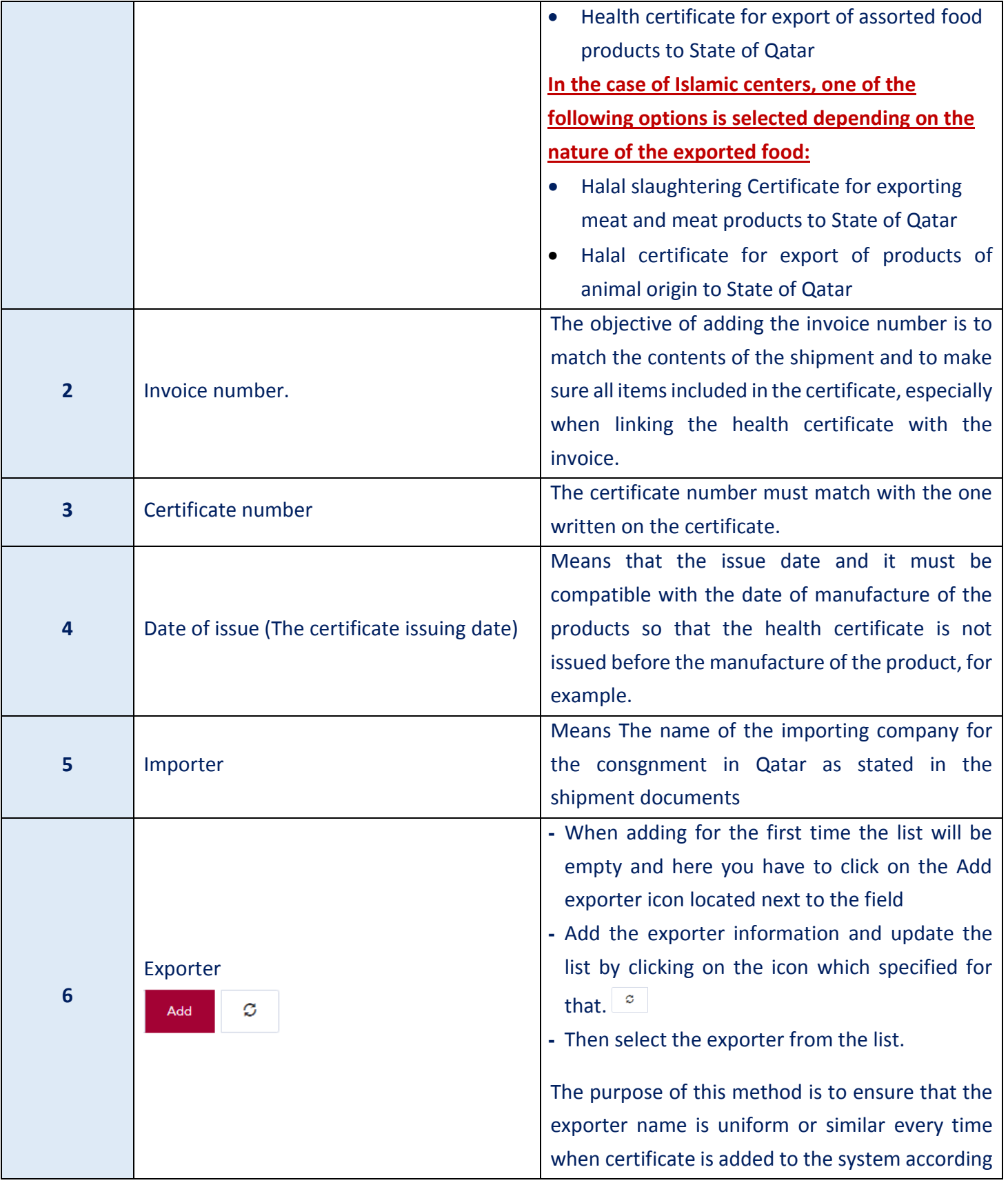

Evrakın elektronik imzalı suretine http://e-belge.gtb.gov.tr adresinden e7f0b467-d6ae-4bac-bf85-c4fab672425d kodu ile erişebilirsiniz. BELGENİN ASLI ELEKTRONİK İMZALIDIR.

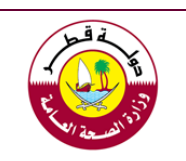

#### **E-certificate Exchange System Guide "Global Partners System"**

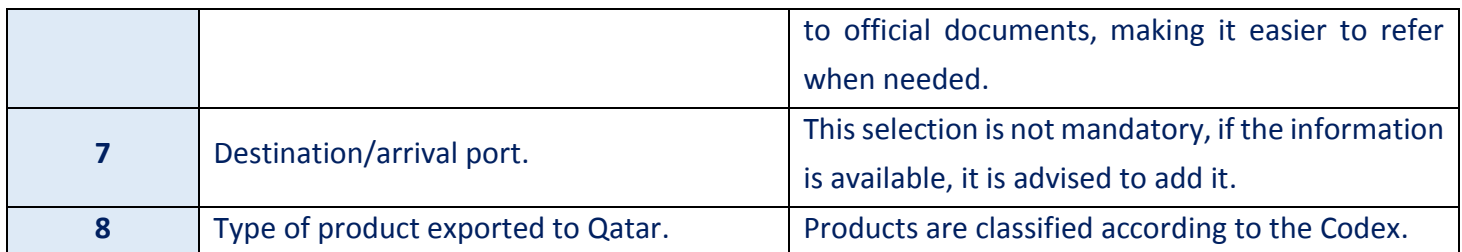

### **2.3. Upload the certificate**

#### After completing the certificate information then upload in one of the available formats as follows:

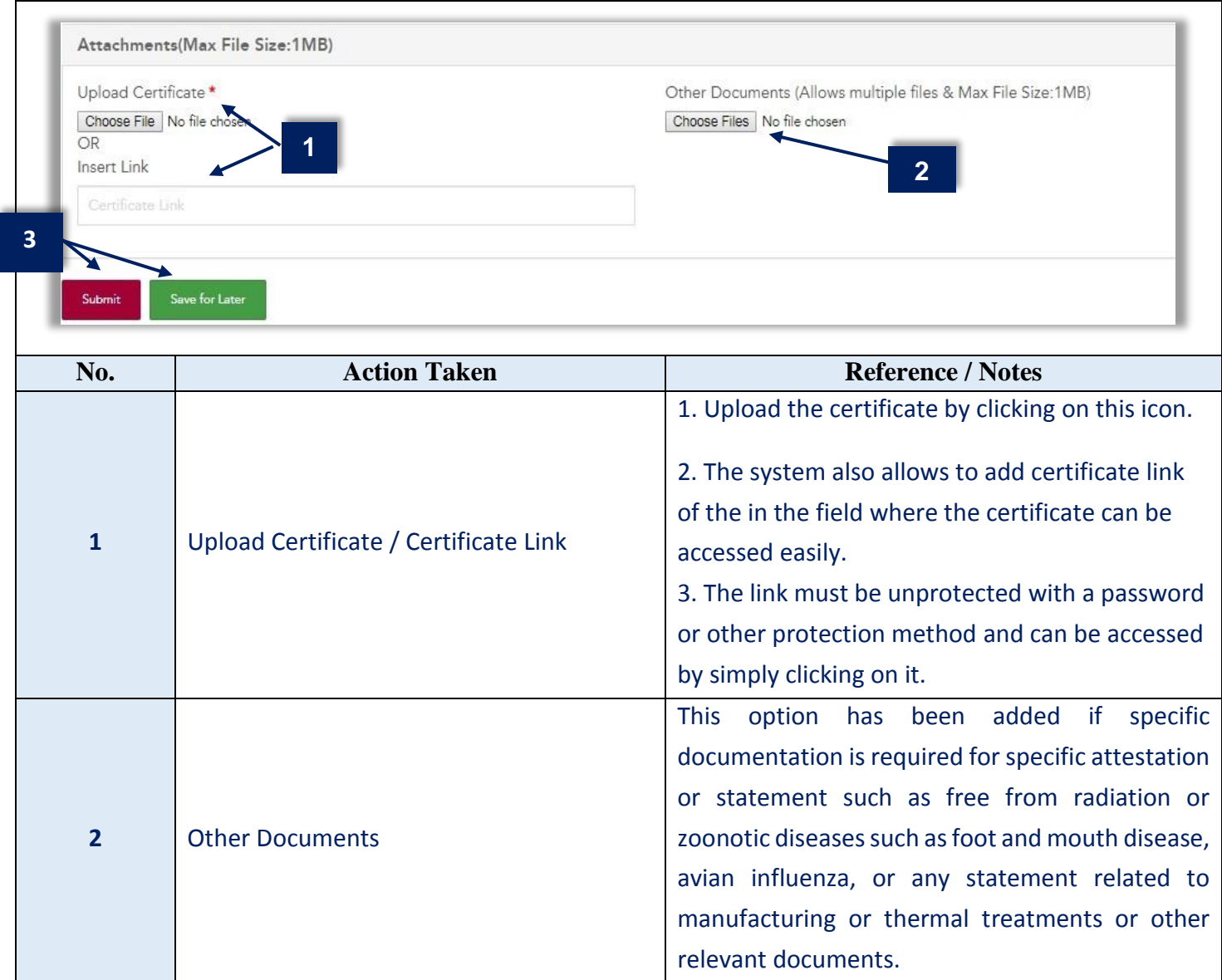

Evrakın elektronik imzalı suretine http://e-belge.gtb.gov.tr adresinden e7f0b467-d6ae-4bac-bf85-c4fab672425d kodu ile erişebilirsiniz. BELGENİN ASLI ELEKTRONİK İMZALIDIR.

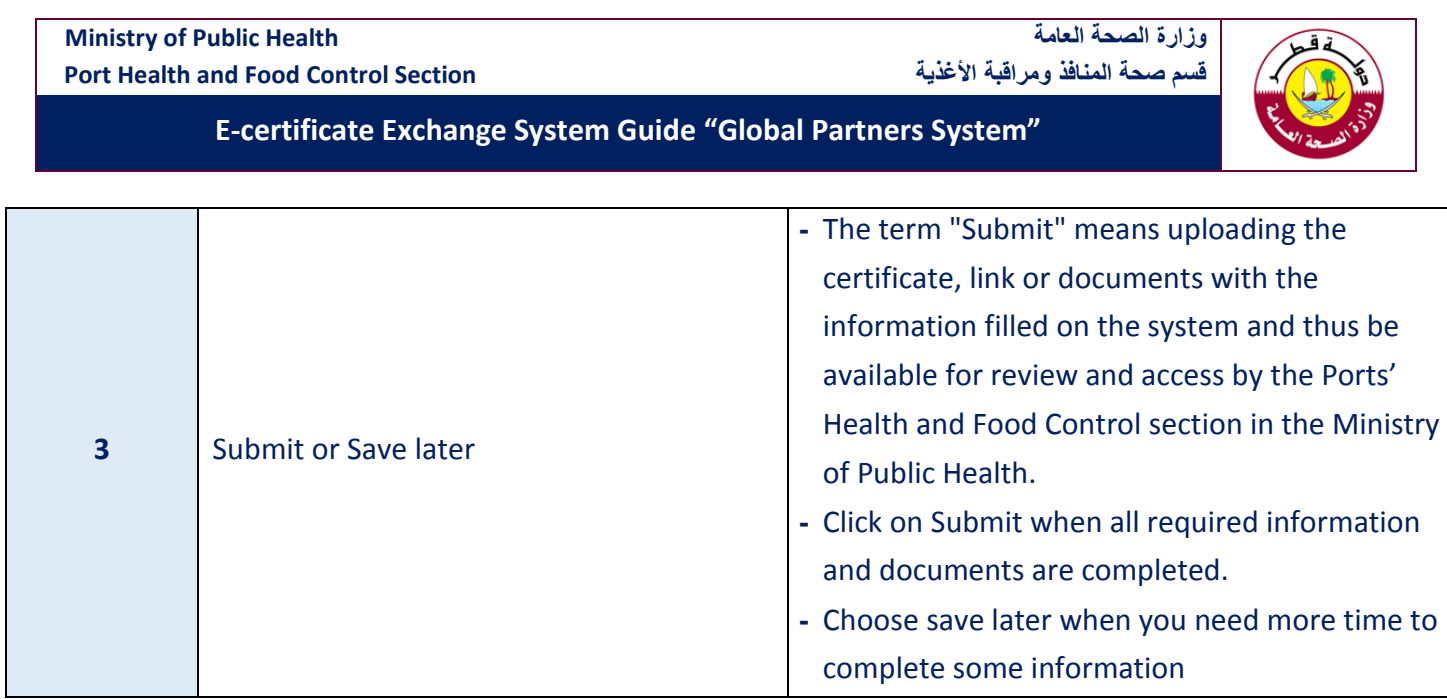

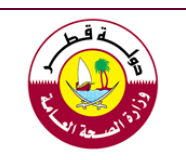

**E-certificate Exchange System Guide "Global Partners System"**

#### **Third: Important information**

### **3.1. Procedures of the Ports' Health and Food Control section**

Official system users in Qatar will be granted access to verify the correct and accuracy of the attached certificates. , this will be done after the arrival of food shipments or consgnment to ensure that the certificates conform to the items received in terms of the type and content of the relevant certificates (The certificate related to the shipment)

The options available to inspectors when verifying certificates are summarized as follows:

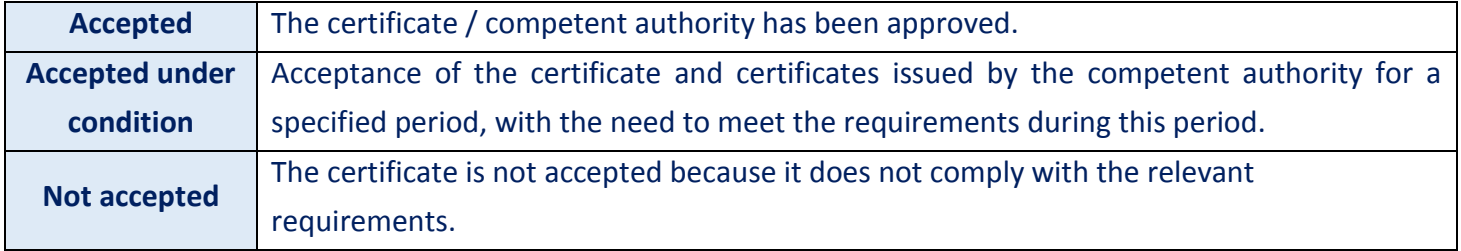

### **3.2. The certificate status for the system user in the country of origin**

Upon verification of the listed certificates sent by the user, the following actions taken will appear in the list against each certificate, below are the meaning of some status:

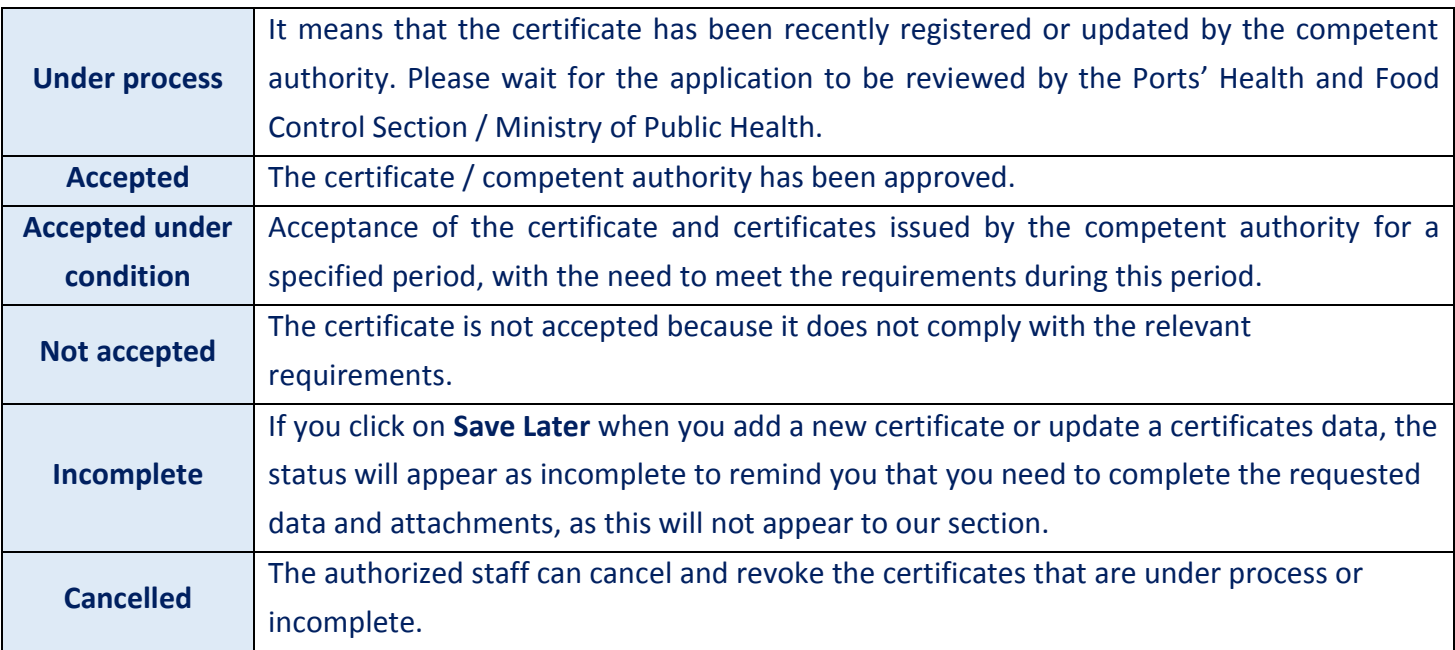

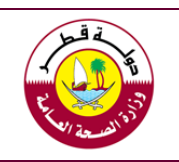

**E-certificate Exchange System Guide "Global Partners System"**

#### **Appendix (1): Examples of proposed texts for the letters of different parties**

#### **(1) Proposed text for the letter of the competent authority**

Dear / Ministry of Public Health - Food Safety and Environmental Health Department - Qatar

**Greetings** 

Subject: Authorization of Employees to register in the Global Partners System

Please be informed that the …….name of the competent authority …… is the competent authority in …….the name of the country…. to issue Health certificates and / or phytosanitary certificates for exported foods.

Kindly, please advice about approve the registration of our employees/staff whose details are shown in the table (attached / below) as users of the system

If you have any feedback about the use of the system or its users, you can contact …. the name (s) of the person (s), their Job title and contact information (at least direct phone and e-mail) at any time.

#### **List of authorized for regestration**

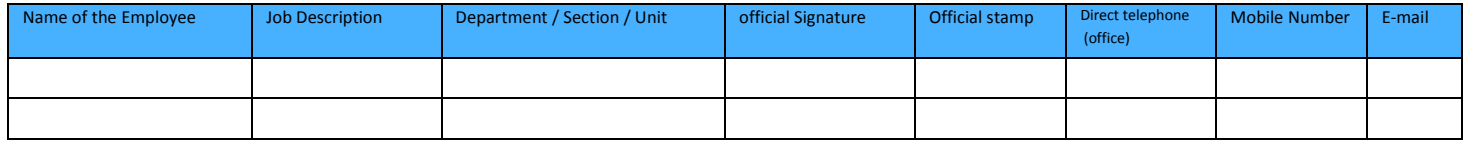

#### **(2) Proposed text for the letter of authorized body by the competent authority (third party)**

Dear / Ministry of Public Health - Food Safety and Environmental Health Department - Qatar

**Greetings** 

Subject: Authorization of Employees to register in the Global Partners System

Please be informed that ….the name of the authorized entity…….. is authorized to issue Health certificates and / or phytosanitary certificates for exported food by ….. the name competent authority ….as the competent authority in..…. the name of the country....Note that this authorization under …... Number…. and date….. of the authorization document…… which attached copy of it with this letter .

Kindly, please advice about approve the registration of our employees/staff whose details are shown in the table (attached / below) as users of the system

If you have any feedback about the use of the system or its users, you can contact …. the name (s) of the person (s), their Job title and contact information (at least direct phone and e-mail) at any time.

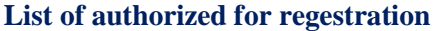

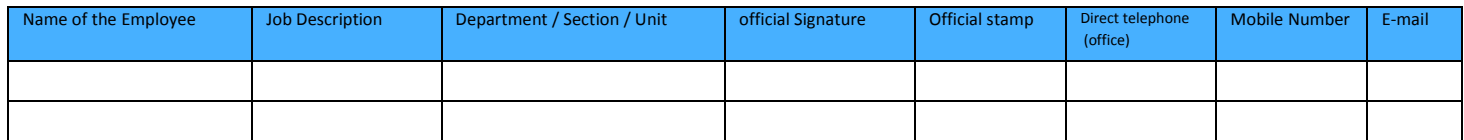

Evrakın elektronik imzalı suretine http://e-belge.gtb.gov.tr adresinden e7f0b467-d6ae-4bac-bf85-c4fab672425d kodu ile erişebilirsiniz. BELGENİN ASLI ELEKTRONİK İMZALIDIR.

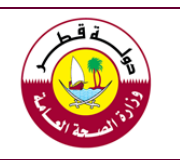

**E-certificate Exchange System Guide "Global Partners System"**

#### **(3) Proposed text for Halal Association**

Dear / Ministry of Public Health - Food Safety and Environmental Health Department - Qatar

Greetings

Subject: Authorization of Employees to register in the Global Partners System

Kindly, please advice about approve the registration of our employees/staff whose details are shown in the table (attached / below) as users of the system

If you have any feedback about the use of the system or its users, you can contact …. the name (s) of the person (s), their Job title and contact information (at least direct phone and e-mail) at any time.

**List of authorized for regestration**

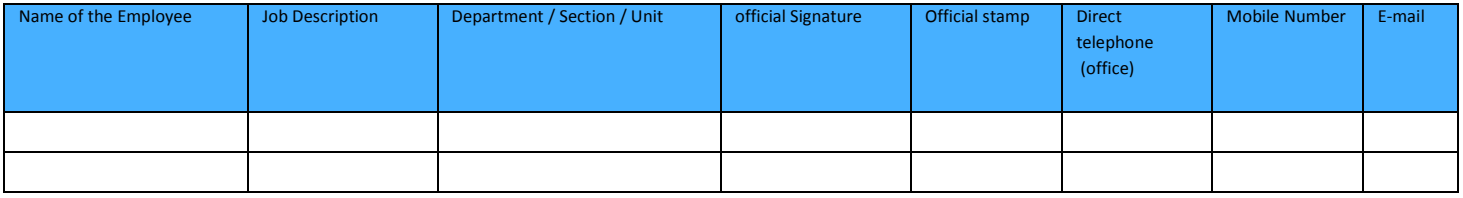